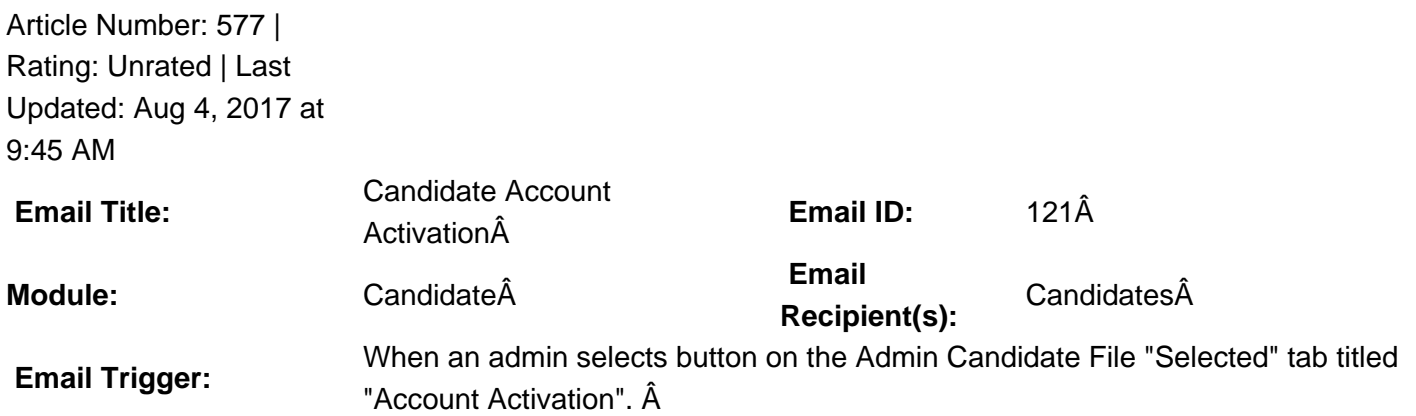

**Description:**  $\hat{A}$  This email template is by default blank at the GradLeaders Standard level. It is sent via an email pop up message to the candidates selected by the admin. The email is used as welcome email and to promote candidates to log into GradLeaders Career Center using the access URL provided. Upon logging in with the link, the candidate is required to set a password and then follow the school's registration process. Â The email may be edited by an Admin user on the RB Program to provide a default email to the selected candidates.

 **Available Parameters** AccessURL - {accessurl} StudentFirstName - {studentfirstname} StudentLastName - {studentlastname} StudentMiddleName - {studentmiddlename} StudentSuffix - {studentsuffix} StudentUserName - {studentusername} **This email is controlled by the following settings and/or permissions (if applicable):** Permission: Candidate File -> Candidate File ->Â Candidate File - Selected Candidates Page ->Â Account Activation **Note(s):** If you do not have access to the configuration, please use the  $\hat{\sigma} \in \mathbb{C}$  Contacta $\hat{\epsilon}$  ink above for assistance with modifying your email templates or contact a GradLeaders Representative

Posted by: KB Admin - Jan 7, 2011 at 4:00 PM. This article has been viewed 3959 times. Online URL: http://kbint.gradleaders.com/article.php?id=577